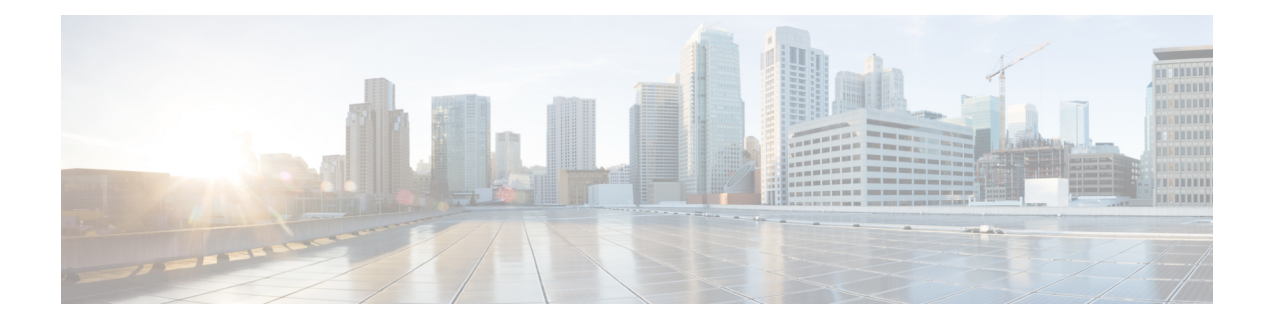

# **Environmental Monitoring and PoE Management**

The Cisco 1100 Terminal Gateway have hardware and software features that periodically monitor the router's environment. This chapter provides information on the environmental monitoring features on your router that allow you to monitor critical events and generate statistical reports on the status of various router components. This chapter includes the following sections:

- [Environmental](#page-0-0) Monitoring, on page 1
- [Environmental](#page-0-1) Monitoring and Reporting Functions, on page 1

# <span id="page-0-0"></span>**Environmental Monitoring**

The Cisco 1100 Terminal Gateway provides a robust environment-monitoring system with several sensors that monitor the system temperatures. Microprocessors generate interruptsto the HOST CPU for critical events and generate a periodic status and statistics report. The following are some of the key functions of the environmental monitoring system:

- Monitoring temperature of CPUs, motherboard, and midplane
- Monitoring fan speed
- Recording abnormal events and generating notifications
- Monitoring Simple Network Management Protocol (SNMP) traps
- Generating and collecting Onboard Failure Logging (OBFL) data
- Sending call home event notifications
- Logging system error messages
- Displaying present settings and status

# <span id="page-0-1"></span>**Environmental Monitoring and Reporting Functions**

Monitoring and reporting functions allow you to maintain normalsystem operation by identifying and resolving adverse conditions prior to loss of operation.

• [Environmental](#page-1-0) Monitoring Functions, on page 2

## <span id="page-1-0"></span>**Environmental Monitoring Functions**

Environmental monitoring functions use sensors to monitor the temperature of the cooling air as it moves through the chassis.

The local power supplies provide the ability to monitor:

- Input and output current
- Output voltage
- Input and output power
- Temperature
- Fan speed

The router is expected to meet the following environmental operating conditions:

- Operating Temperature Nominal—32°F to 104°F (0°C to 40°C)
- Operating Humidity Nominal—10% to 85% RH noncondensing
- Operating Humidity Short Term—10% to 85% RH noncondensing
- Operating Altitude—Sea level 0 ft to 10,000 ft (0 to 3000 m)
- AC Input Range—85 to 264 VAC

In addition, each power supply monitors its internal temperature and voltage. A power supply is either within tolerance (normal) or out of tolerance (critical). If an internal power supply's temperature or voltage reaches a critical level, the power supply shuts down without any interaction with the system processor.

The following table displays the levels of status conditions used by the environmental monitoring system.

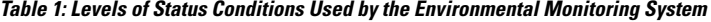

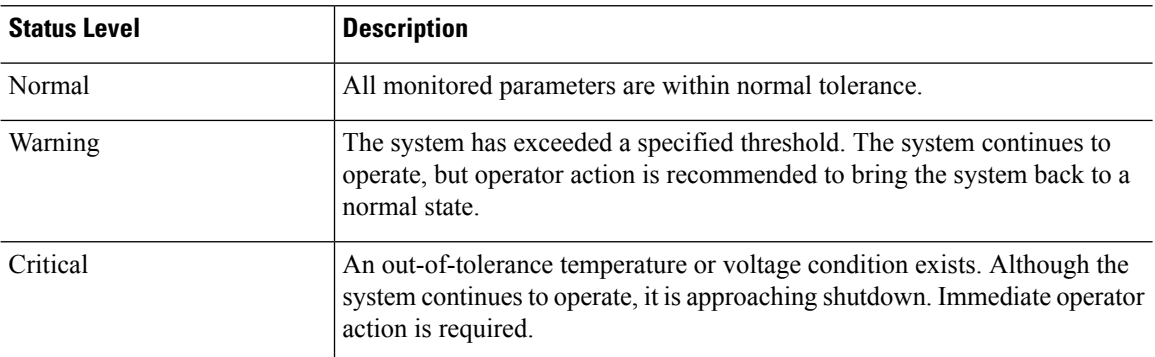

The environmental monitoring system sends system messages to the console, for example, when the conditions described here are met:

## **Fan Failure**

When the system power is on, all the fans should be operational. Although the system continues to operate if a fan fails, the system displays the following message:

%IOSXE\_PEM-3-FANFAIL: The fan in slot 2/0 is encountering a failure condition

## **Sensors Out of Range**

When sensors are out of range, the system displays the following message:

%ENVIRONMENTAL-1-ALERT: V: 1.0v PCH, Location: R0, State: Warning, Reading: 1102 mV %ENVIRONMENTAL-1-ALERT: V: PEM Out, Location: P1, State: Warning, Reading: 0 mV %ENVIRONMENTAL-1-ALERT: Temp: Temp 3, Location R0, State : Warning, Reading : 90C

## **Fan Tray (Slot P2) Removed**

When the fan tray for slot P2 is removed, the system displays the following message: %IOSXE\_PEM-6-REMPEM\_FM: PEM/FM slot P2 removed

## **Fan Tray (Slot P2) Reinserted**

When the fan tray for slot P2 is reinserted, the system displays the following message: %IOSXE\_PEM-6-INSPEM\_FM: PEM/FM slot P2 inserted

## **Fan Tray (Slot 2) is Working Properly**

When the fan tray for slot 2 is functioning properly, the system displays the following message: %IOSXE PEM-6-PEMOK: The PEM in slot P2 is functioning properly

## **Fan 0 in Slot 2 (Fan Tray) is Not Working**

When Fan 0 in the fan tray of slot 2 is not functioning properly, the system displays the following message: %IOSXE\_PEM-3-FANFAIL: The fan in slot 2/0 is encountering a failure condition

## **Fan 0 in Slot 2 (Fan Tray) is Working Properly**

When Fan 0 in the fan tray of slot 2 is functioning properly, the system displays the following message: %IOSXE PEM-6-FANOK: The fan in slot 2/0 is functioning properly

### **Main Power Supply in Slot 1 is Powered Off**

When the main power supply in slot 1 is powered off, the system displays the following message:

```
%IOSXE_PEM-3-PEMFAIL: The PEM in slot 1 is switched off or encountering a
failure condition.
```
## **Main Power Supply is Inserted in Slot 1**

When the main power supply is inserted in slot 1, the system displays the following messages:

```
%IOSXE_PEM-6-INSPEM_FM: PEM/FM slot P1 inserted
%IOSXE PEM-6-PEMOK: The PEM in slot 1 is functioning properly
```
## **Temperature and Voltage Exceed Max/Min Thresholds**

The following example shows the warning messages indicating the maximum and minimum thresholds of the temperature or voltage:

```
Warnings :
--------
For all the temperature sensors (name starting with "Temp:") above,
```

```
the critical warning threshold is 100C (100C and higher)
the warning threshold is 80C (range from 80C to 99C)
the low warning threshold is 1C (range from -inf to 1C).
For all voltage sensors (names starting with "V:"),
the high warning threshold starts at that voltage +10%. (voltage + 10% is warning)
the low warning threshold starts at the voltage -10%. (voltage - 10% is warning)
```
## **Environmental Reporting Functions**

You can retrieve and display environmental status reports using the following commands:

- **debug environment**
- **debug platform software cman env monitor polling**
- **debug ilpower**
- **debug power** [**inline | main**]
- **show diag all eeprom**
- **show diag slot R0 eeprom detail**
- **show environment**
- **show environment all**
- **show inventory**
- **show platform all**
- **show platform diag**
- **show platform software status control-processor**
- **show version**
- **show power**
- **show power inline**

These commands show the current values of parameters such as temperature and voltage.

The environmental monitoring system updates the values of these parameters every 60 seconds. Brief examples of these commands are shown below:

### **debug environment: Example**

```
Router# debug environment location P0
Environmental sensor Temp: Temp 1 P0 debugging is on
Environmental sensor Temp: Temp 2 P0 debugging is on
Environmental sensor Temp: Temp 3 P0 debugging is on
Environmental sensor V: PEM Out P0 debugging is on
Environmental sensor I: PEM In P0 debugging is on
Environmental sensor I: PEM Out P0 debugging is on
Environmental sensor W: In pwr P0 debugging is on
Environmental sensor W: Out pwr P0 debugging is on
Environmental sensor RPM: fan0 P0 debugging is on
```
\*Sep 12 00:45:13.956: Sensor: Temp: Temp 1 P0, In queue 1 \*Sep 12 00:45:13.956: State=Normal Reading=29 \*Sep 12 00:45:13.956: Rotation count=0 Poll period=60000 \*Sep 12 00:45:13.956: Sensor: Temp: Temp 1 P0 State=Normal Reading=29 \*Sep 12 00:45:13.956: Inserting into queue 1 on spoke 173. \*Sep 12 00:45:13.956: Rotation count=60 Displacement=0 \*Sep 12 00:45:13.956: Sensor: Temp: Temp 2 P0, In queue 1 \*Sep 12 00:45:13.956: State=Normal Reading=33 \*Sep 12 00:45:13.956: Rotation count=0 Poll period=60000 \*Sep 12 00:45:13.956: Sensor: Temp: Temp 2 P0 State=Normal Reading=34 \*Sep 12 00:45:13.956: Inserting into queue 1 on spoke 173. \*Sep 12 00:45:13.956: Rotation count=60 Displacement=0 \*Sep 12 00:45:13.956: Sensor: Temp: Temp 3 P0, In queue 1 \*Sep 12 00:45:13.956: State=Normal Reading=34 \*Sep 12 00:45:13.956: Rotation count=0 Poll period=60000 \*Sep 12 00:45:13.956: Sensor: Temp: Temp 3 P0 State=Normal Reading=35 \*Sep 12 00:45:13.956: Inserting into queue 1 on spoke 173. \*Sep 12 00:45:13.956: Rotation count=60 Displacement=0 \*Sep 12 00:45:13.956: Sensor: V: PEM Out P0, In queue 1 \*Sep 12 00:45:13.956: State=Normal Reading=12709 \*Sep 12 00:45:13.956: Rotation count=0 Poll period=60000 \*Sep 12 00:45:13.956: Sensor: V: PEM Out P0 State=Normal Reading=12724 \*Sep 12 00:45:13.956: Inserting into queue 1 on spoke 173. \*Sep 12 00:45:13.956: Rotation count=60 Displacement=0 \*Sep 12 00:45:13.956: Sensor: I: PEM In P0, In queue 1 \*Sep 12 00:45:13.956: State=Normal Reading=1 \*Sep 12 00:45:13.956: Rotation count=0 Poll period=60000 \*Sep 12 00:45:13.956: Sensor: I: PEM In P0 State=Normal Reading=1 \*Sep 12 00:45:13.956: Inserting into queue 1 on spoke 173. \*Sep 12 00:45:13.956: Rotation count=60 Displacement=0 \*Sep 12 00:45:13.956: Sensor: I: PEM Out P0, In queue 1 \*Sep 12 00:45:13.956: State=Normal Reading=4 \*Sep 12 00:45:13.956: Rotation count=0 Poll period=60000 \*Sep 12 00:45:13.956: Sensor: I: PEM Out P0 State=Normal Reading=4 \*Sep 12 00:45:13.956: Inserting into queue 1 on spoke 173. \*Sep 12 00:45:13.956: Rotation count=60 Displacement=0 \*Sep 12 00:45:13.956: Sensor: W: In pwr P0, In queue 1 \*Sep 12 00:45:13.956: State=Normal Reading=92 \*Sep 12 00:45:13.956: Rotation count=0 Poll period=60000 \*Sep 12 00:45:13.956: Sensor: W: In pwr P0 State=Normal Reading=92 \*Sep 12 00:45:13.956: Inserting into queue 1 on spoke 173. \*Sep 12 00:45:13.956: Rotation count=60 Displacement=0 \*Sep 12 00:45:13.956: Sensor: W: Out pwr P0, In queue 1 \*Sep 12 00:45:13.956: State=Normal Reading=46 \*Sep 12 00:45:13.956: Rotation count=0 Poll period=60000 \*Sep 12 00:45:13.956: Sensor: W: Out pwr P0 State=Normal Reading=46 \*Sep 12 00:45:13.956: Inserting into queue 1 on spoke 173. \*Sep 12 00:45:13.956: Rotation count=60 Displacement=0 \*Sep 12 00:45:13.956: Sensor: RPM: fan0 P0, In queue 1 \*Sep 12 00:45:13.956: State=Normal Reading=3192 \*Sep 12 00:45:13.956: Rotation count=0 Poll period=60000 \*Sep 12 00:45:13.956: Sensor: RPM: fan0 P0 State=Normal Reading=3180 \*Sep 12 00:45:13.956: Inserting into queue 1 on spoke 173. \*Sep 12 00:45:13.956: Rotation count=60 Displacement=0

## **debug platform software cman env monitor polling: Example**

Router# **debug platform software cman env monitor polling** platform software cman env monitor polling debugging is on Router# \*Sep 12 00:46:13.962: IOS-RP-ENVMON: sensor READ callback Temp: Temp 1, P0, 29 \*Sep 12 00:46:13.962: IOS-RP-ENVMON: sensor READ callback Temp: Temp 2, P0, 34

I

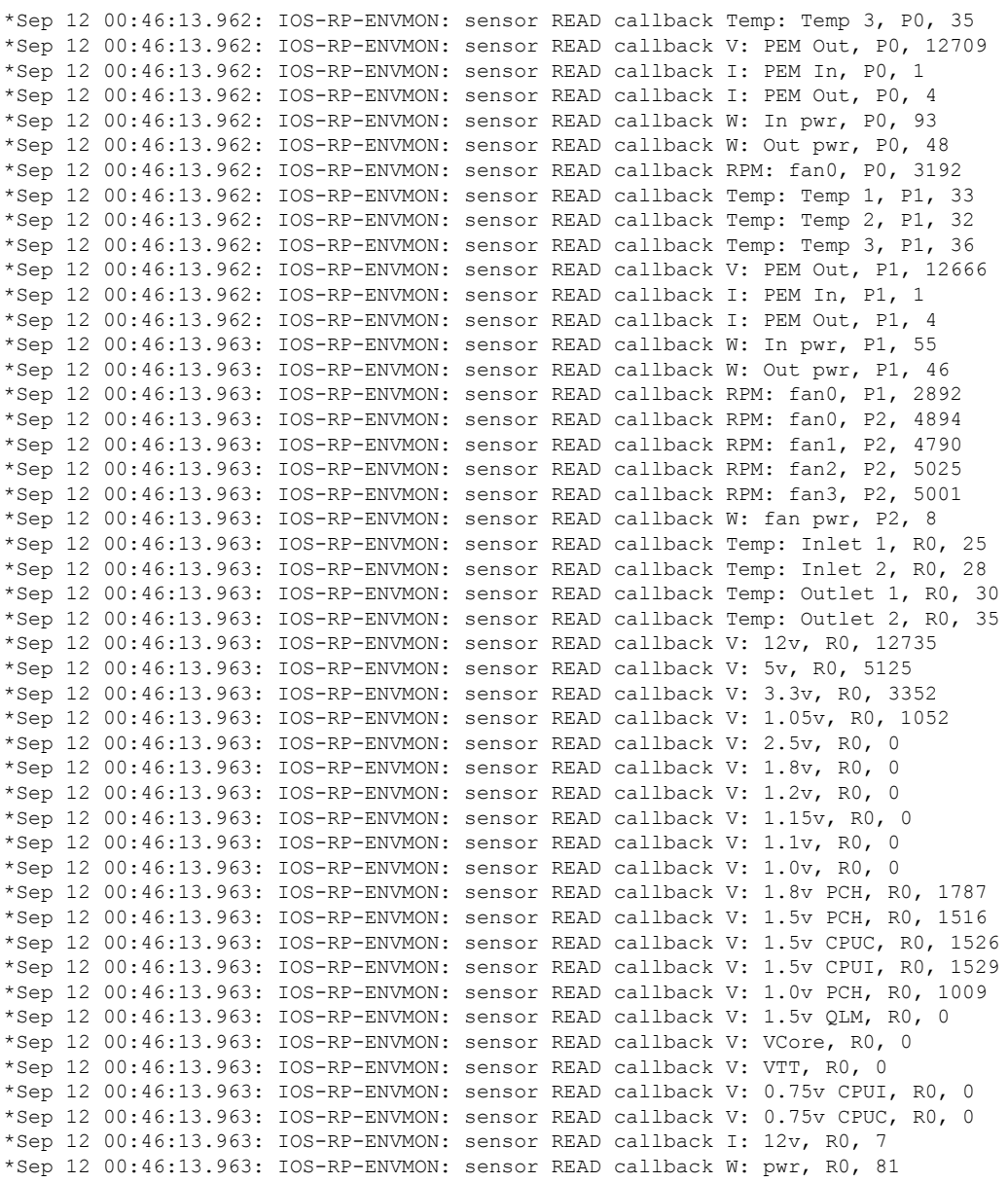

## **debug ilpower: Example**

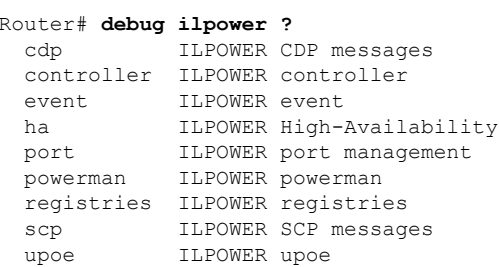

## **debug power [inline|main]: Example**

In this example, there is one 1000W power supply and one 450W power supply. Inline and main power output is shown.

Router# **debug power ?** inline ILPM inline power related main Main power related <cr> <cr> Router# **debug power** POWER all debug debugging is on Router# **show debugging | include POWER** POWER: POWER main debugging is on POWER inline debugging is on Router# .. \*Jan 21 01:29:40.786: %ENVIRONMENTAL-6-NOTICE: V: PEM Out, Location: P1, State: Warning, Reading: 0 mV \*Jan 21 01:29:43.968: %IOSXE\_PEM-6-PEMOK: The PEM in slot P1 is functioning properly \*Jan 21 01:29:43.968: %PLATFORM\_POWER-6-MODEMATCH: Main power is in Boost mode \*Jan 21 01:29:43.968: Power M: Received Msg for 12V/Main, total power 1450, Run same as cfg Yes \*Jan 21 01:29:43.968: Power M: Received Msg for POE/ILPM, total power 500, Run same as cfg No \*Jan 21 01:29:43.968: Power I: Updating pool power is 500 watts \*Jan 21 01:29:43.968: Power I: Intimating modules of total power 500 watts \*Jan 21 01:29:46.488: Power M: Received Msg for 12V/Main, total power 1450, Run same as cfg Yes \*Jan 21 01:29:46.488: Power M: Received Msg for POE/ILPM, total power 500, Run same as cfg No \*Jan 21 01:29:46.488: Power I: Updating pool power is 500 watts \*Jan 21 01:29:46.488: Power I: Intimating modules of total power 500 watts Router#

## **show diag all eeprom: Example**

Router# **show diag all eeprom**MIDPLANE EEPROM data:

Product Identifier (PID) : C1100TG-1N24P32A Version Identifier (VID) : V01 PCB Serial Number : PSZ23461DXT Hardware Revision : 1.0 CLEI Code : TBD Slot R0 EEPROM data: Product Identifier (PID) : C1100TG-1N24P32A Version Identifier (VID) : V01 PCB Serial Number : PSZ23461DXT<br>Hardware Revision : 1.0 Hardware Revision CLEI Code : TBD Slot F0 EEPROM data: Product Identifier (PID) : C1100TG-1N24P32A Version Identifier (VID) : V01 PCB Serial Number : PSZ23461DXT Hardware Revision : 1.0 CLEI Code : TBD Slot 0 EEPROM data:

Product Identifier (PID) : C1100TG-1N24P32A Version Identifier (VID) : V01 PCB Serial Number : PSZ23461DXT Hardware Revision : 1.0 CLEI Code : TBD SPA EEPROM data for subslot 0/0: Product Identifier (PID) : C1100TG-2x1GE Version Identifier (VID) : V01 PCB Serial Number : Top Assy. Part Number : 68-2236-01 Top Assy. Revision : A0 Hardware Revision : 2.2 CLEI Code : CNUIAHSAAA SPA EEPROM data for subslot 0/1: Product Identifier (PID) : C1100TG-A-48 Version Identifier (VID) : V01 PCB Serial Number : Top Assy. Part Number : 68-2236-01 Top Assy. Revision : A0<br>Hardware Revision : 2.2 Hardware Revision CLEI Code : CNUIAHSAAA SPA EEPROM data for subslot 0/2: Product Identifier (PID) : C1100TG-ES-24 Version Identifier (VID) : V01 PCB Serial Number : Top Assy. Part Number : 68-2236-01<br>Top Assy. Revision : A0 Top Assy. Revision Hardware Revision : 2.2 CLEI Code : CNUIAHSAAA SPA EEPROM data for subslot 0/3: Product Identifier (PID) : NIM-16A Version Identifier (VID) : V02 PCB Serial Number : DNI230206GP<br>Hardware Revision : 1.0 Hardware Revision CLEI Code : IPUCBNSBAB SPA EEPROM data for subslot 0/4 is not available SPA EEPROM data for subslot 0/5 is not available

## **show environment: Example**

In this example, note the output for the slots POE0 and POE1.

Router# **show environment**

Number of Critical alarms: 0 Number of Major alarms: 0 Number of Minor alarms: 0 Slot Sensor Current State Reading ---- ------ ------------- ------- P0 Temp: Temp 1 Normal 28 Celsius P0 Temp: Temp 2 Normal 43 Celsius P0 Temp: Temp 3 Normal 44 Celsius P0 V: PEM Out Normal 12404 mV P0 I: PEM In Normal 1 A P0 I: PEM Out Normal 7 A P0 P: In pwr Normal 106 Watts

P0 P: Out pwr Normal 87 Watts P0 RPM: fan0 Normal 2952 RPM P2 RPM: fan0 Normal 4421 RPM P2 RPM: fan1 Normal 4394 RPM P2 RPM: fan2 Normal 4433 RPM P2 RPM: fan3 Normal 4410 RPM P2 P: pwr Normal 6 Watts POE0 Temp: Temp 1 Normal 44 Celsius POE0 I: 12v In Normal 2 A POE0 V: 12v In Normal 12473 mV POE0 P: In pwr Normal 25 Watts POE1 Temp: Temp 1 Normal 40 Celsius POE1 I: 12v In Normal 2 mA POE1 V: 12v In Normal 12473 mV POE1 P: In pwr Normal 20 Watts R0 Temp: Inlet 1 Normal 24 Celsius R0 Temp: Inlet 2 Normal 26 Celsius R0 Temp: Outlet 1 Normal 33 Celsius R0 Temp: Outlet 2 Normal 32 Celsius R0 Temp: core-B Normal 43 Celsius R0 Temp: core-C Normal 38 Celsius R0 V: 12v Normal 12355 mV R0 V: 5v Normal 5090 mV R0 V: 3.3v Normal 3331 mV R0 V: 3.0v Normal 2998 mV R0 V: 2.5v Normal 2436 mV R0 V: 1.05v Normal 1049 mV R0 V: 1.8v Normal 1798 mV R0 V: 1.2v Normal 1234 mV R0 V: Vcore-C Normal 1155 mV R0 V: 1.1v Normal 1104 mV R0 V: 1.0v Normal 1012 mV R0 V: 1.8v-A Normal 1782 mV R0 V: 1.5v-A Normal 1505 mV R0 V: 1.5v-C1 Normal 1516 mV R0 V: 1.5v-B Normal 1511 mV R0 V: Vcore-A Normal 1099 mV R0 V: 1.5v-C2 Normal 1492 mV R0 V: Vcore-B1 Normal 891 mV R0 V: Vcore-B2 Normal 904 mV R0 V: 0.75v-B Normal 754 mV R0 V: 0.75v-C Normal 759 mV R0 I: 12v Normal 8 A R0 P: pwr Normal 86 Watts 0/1 P: pwr Normal 5 Watts P1 Temp: Temp 1 Normal 30 Celsius P1 Temp: Temp 2 Normal 38 Celsius P1 Temp: Temp 3 Normal 39 Celsius P1 V: PEM Out Normal 12404 mV P1 I: PEM In Normal 1 A P1 I: PEM Out Normal 6 A P1 P: In pwr Normal 86 Watts P1 P: Out pwr Normal 68 Watts P1 RPM: fan0 Normal 2940 RPM

## **show environment all: Example**

## Router# **show environment all**

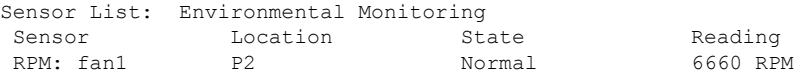

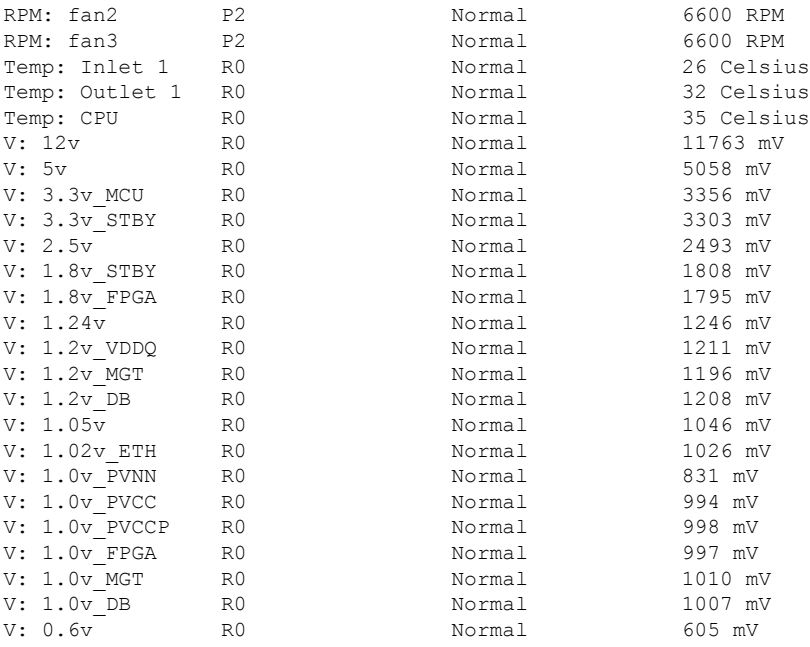

## **show inventory: Example**

Router# **show inventory**

+++++++++++++++++++++++++++++++++++++++++++++++++++++++++++++++++++++++ INFO: Please use "show license UDI" to get serial number for licensing. +++++++++++++++++++++++++++++++++++++++++++++++++++++++++++++++++++++++

NAME: "Chassis", DESCR: "Cisco C1100TG-1N24P32A terminal server" PID: C1100TG-1N24P32A , VID: V01 , SN: PSZ23461E0E

NAME: "Fan Tray", DESCR: "Cisco C1100TG-1N24P32A, C1100TGX-1N24P32A Fan Assembly" PID: C1100TG-FANASSY2 , VID: , SN:

NAME: "module 0", DESCR: "Cisco C1100TG-1N24P32A Built-In NIM controller" PID: C1100TG-1N24P32A , VID: , SN:

NAME: "NIM subslot 0/1", DESCR: "48 ports Async Lite Serial" PID: C1100TG-A-48 , VID: V01 , SN:

NAME: "NIM subslot 0/2", DESCR: "C1100TG-ES-24" PID: C1100TG-ES-24 , VID: V01 , SN:

NAME: "NIM subslot 0/3", DESCR: "16 ports Async Serial NIM" PID: NIM-16A , VID: V02 , SN: DNI230206GP

NAME: "NIM subslot 0/0", DESCR: "Front Panel 2 ports Gigabitethernet Module"<br>PID: C1100TG-2x1GE , VID: V01 , SN: , VID: V01 , SN:

NAME: "module R0", DESCR: "Cisco C1100TG-1N24P32A Route Processor" PID: C1100TG-1N24P32A , VID: V01 , SN: PSZ23461DXT

NAME: "module F0", DESCR: "Cisco C1100TG-1N24P32A Forwarding Processor" PID: C1100TG-1N24P32A , VID: , SN:

## **show platform: Example**

Router# **show platform** Chassis type: C1100TG-1N24P32A

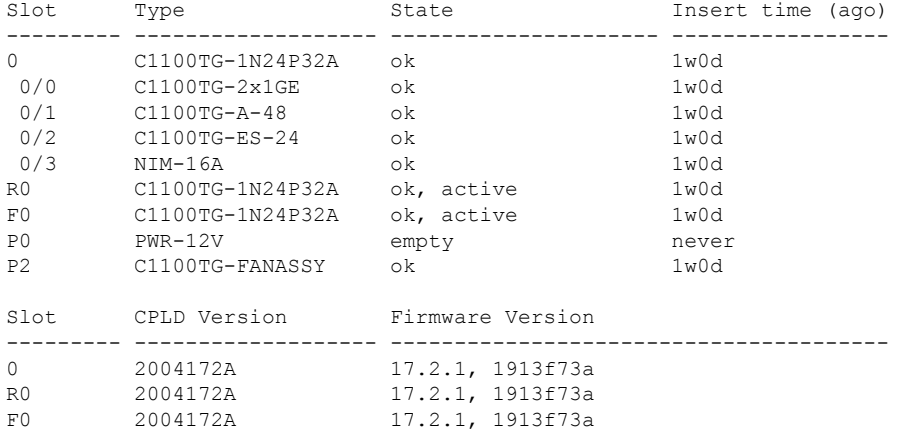

## **show platform diag: Example**

Router# **show platform diag** Chassis type: C1100TG-1N24P32A Slot: 0, C1100TG-1N24P32A Running state : ok Internal state (1999) : online Internal operational state : ok Physical insert detect time : 00:00:45 (1w0d ago) Software declared up time : 00:01:28 (1w0d ago) CPLD version : 2004172A Firmware version : 17.2.1, 1913f73a Sub-slot: 0/0, C1100TG-2x1GE Operational status : ok Internal state : inserted Physical insert detect time : 00:02:09 (1w0d ago) Logical insert detect time : 00:02:09 (1w0d ago) Sub-slot: 0/1, C1100TG-A-48 Operational status : ok Internal state (a) : inserted Physical insert detect time : 00:02:09 (1w0d ago) Logical insert detect time : 00:02:09 (1w0d ago) Sub-slot: 0/2, C1100TG-ES-24 Operational status : ok Internal state : inserted Physical insert detect time : 00:02:09 (1w0d ago) Logical insert detect time : 00:02:09 (1w0d ago) Sub-slot: 0/3, NIM-16A D-Sive, v, y, .......<br>
Operational status : ok<br>
Internal state : inserted Internal state Physical insert detect time : 00:04:12 (1w0d ago)

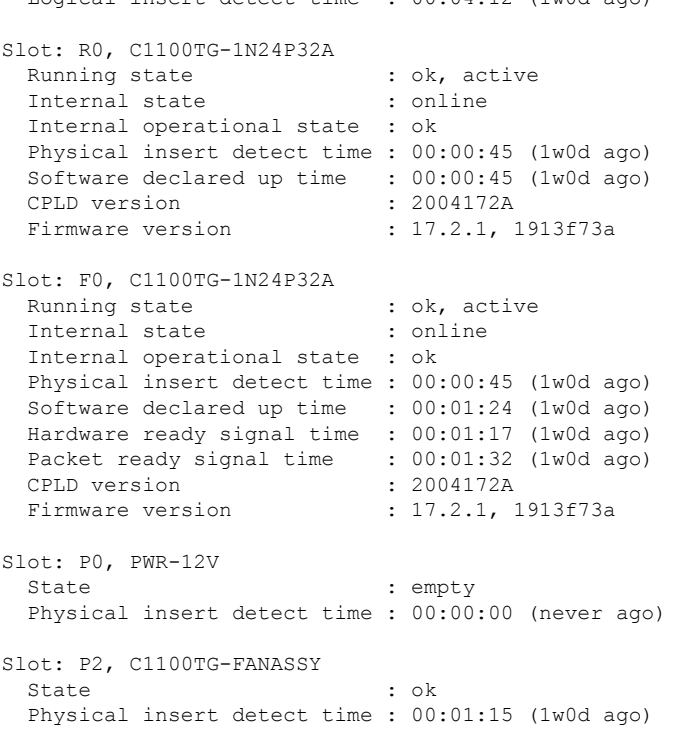

Logical insert detect time  $\cdot$  00:04:12 (1w0d ago)

### **show platform software status control-processor: Example**

```
Router# show platform software status control-processor
RP0: online, statistics updated 10 seconds ago
Load Average: healthy
 1-Min: 0.53, status: healthy, under 5.00
 5-Min: 0.90, status: healthy, under 5.00
 15-Min: 0.87, status: healthy, under 5.00
Memory (kb): healthy
 Total: 3884836
 Used: 1976928 (51%), status: healthy
 Free: 1907908 (49%)
 Committed: 3165956 (81%), under 90%
Per-core Statistics
CPU0: CPU Utilization (percentage of time spent)
 User: 2.10, System: 2.20, Nice: 0.00, Idle: 95.69
 IRQ: 0.00, SIRQ: 0.00, IOwait: 0.00
CPU1: CPU Utilization (percentage of time spent)
 User: 2.80, System: 2.60, Nice: 0.00, Idle: 94.50
 IRQ: 0.00, SIRQ: 0.10, IOwait: 0.00
CPU2: CPU Utilization (percentage of time spent)
 User: 1.90, System: 2.10, Nice: 0.00, Idle: 96.00
 IRQ: 0.00, SIRQ: 0.00, IOwait: 0.00
CPU3: CPU Utilization (percentage of time spent)
 User: 10.12, System: 0.60, Nice: 0.00, Idle: 89.27
 IRQ: 0.00, SIRQ: 0.00, IOwait: 0.00
```
## **show diag slot RO eeprom detail: Example**

Router# **show diag slot R0 eeprom detail** Slot R0 EEPROM data:

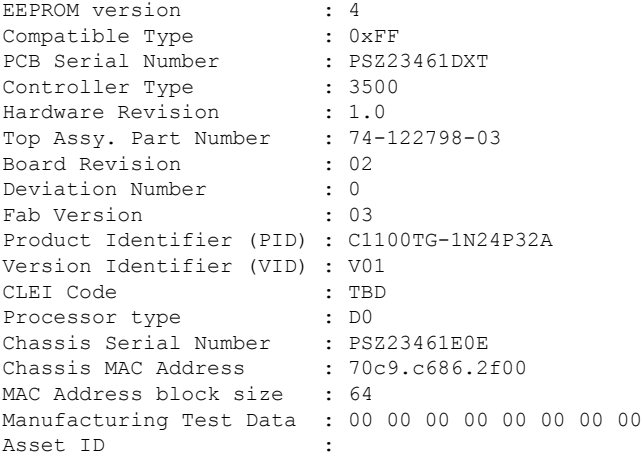

## **show version: Example**

## Router# **show version**

Cisco IOS XE Software, Version BLD\_POLARIS\_DEV\_LATEST\_20200506\_055739 Cisco IOS Software [Amsterdam], ISR Software (X86\_64\_LINUX\_IOSD-UNIVERSALK9-M), Experimental Version 17.4.20200506:061234 [S2C-build-polaris\_dev-112576-/nobackup/mcpre/BLD-BLD\_POLARIS\_DEV\_LATEST\_20200506\_055739 121] Copyright (c) 1986-2020 by Cisco Systems, Inc. Compiled Wed 06-May-20 06:31 by mcpre

Cisco IOS-XE software, Copyright (c) 2005-2020 by cisco Systems, Inc. All rights reserved. Certain components of Cisco IOS-XE software are licensed under the GNU General Public License ("GPL") Version 2.0. The software code licensed under GPL Version 2.0 is free software that comes with ABSOLUTELY NO WARRANTY. You can redistribute and/or modify such GPL code under the terms of GPL Version 2.0. For more details, see the documentation or "License Notice" file accompanying the IOS-XE software, or the applicable URL provided on the flyer accompanying the IOS-XE software.

#### ROM: (c)

RSBL uptime is 1 week, 23 hours, 48 minutes Uptime for this control processor is 1 week, 23 hours, 50 minutes System returned to ROM by Reload Command System image file is "bootflash:c1100tg-universalk9.BLD\_POLARIS\_DEV\_LATEST\_20200506\_055739.SSA.bin" Last reload reason: Reload Command

This product contains cryptographic features and is subject to United States and local country laws governing import, export, transfer and use. Delivery of Cisco cryptographic products does not imply third-party authority to import, export, distribute or use encryption. Importers, exporters, distributors and users are responsible for compliance with U.S. and local country laws. By using this product you agree to comply with applicable laws and regulations. If you are unable to comply with U.S. and local laws, return this product immediately.

A summary of U.S. laws governing Cisco cryptographic products may be found at: http://www.cisco.com/wwl/export/crypto/tool/stqrg.html

If you require further assistance please contact us by sending email to export@cisco.com.

Suite License Information for Module:'esg'

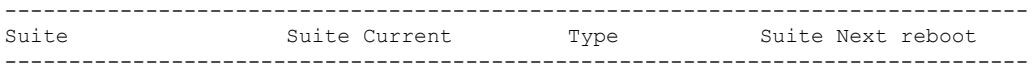

Technology Package License Information:

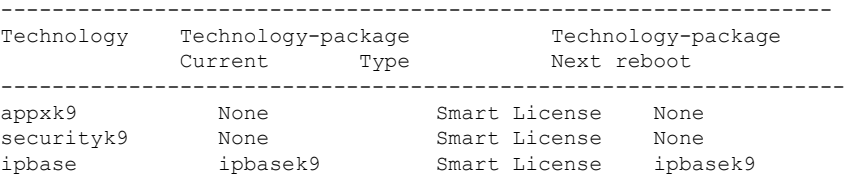

The current throughput level is 500000 kbps

Smart Licensing Status: UNREGISTERED/No Licenses in Use

cisco C1100TG-1N24P32A (1RU) processor with 1383987K/6147K bytes of memory. Processor board ID PSZ23461E0E Router operating mode: Autonomous 1 Virtual Ethernet interface 26 Gigabit Ethernet interfaces 64 terminal lines 8192K bytes of non-volatile configuration memory. 4194304K bytes of physical memory. 6565887K bytes of flash memory at bootflash:.

Configuration register is 0x2102